# **HOW TO USE THE EYEWITNESS TO ATROCITIES APP**

#### **RECORD, UPLOAD AND SHARE**

- **1. Download the app from the <b>[Google Play Store](https://play.google.com/store/apps/details?id=com.camera.easy&hl=en)** (available for Android only).
- **Turn on location services** to prove where the footage was taken. **2.**
- **3. Record photos/videos/audio with the app**. The app automatically stamps the footage with unmodifiable location, date and time (metadata). Internet is only needed to download the app and upload footage, NOT to record metadata.
- **4. Add a description to the footage** (perpetrators, victims' names, locations, context, etc.)
- **Upload a copy of your footage to the secure eyeWitness server** to preserve **5.** the location, date and time metadata. If you use phone data to upload, activate "Upload on cellular" from the app gallery settings.
- **After upload, you can keep a copy and share on social media**. **6.**

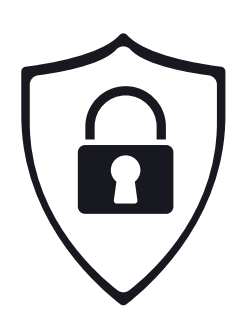

#### **SECURITY FEATURES**

- **App disguise**: Select different icons to hide the app on your home screen.
- **Hidden gallery**: Footage is saved in a secure storage area within the app with passcode protection. If you input an incorrect passcode, the standard phone gallery will open instead of the secure app gallery.
- **Emergency uninstall**: Quickly delete the app from the camera & gallery settings (footage not yet uploaded will be lost).

### **VERIFICATION AND JUSTICE**

- **eyeWitness can verify the authenticity of the footage** for media outlets and others. If you post your footage online, please mention that it was taken with the eyeWitness to Atrocities app so we can verify it.
- **eyeWitness securely stores the footage** you upload in a secure evidence locker and actively tries to use it as **evidence in investigations and trials**.
- **You can choose to provide an email address** if you want to be contacted by eyeWitness for consent to use your footage or to obtain more information.

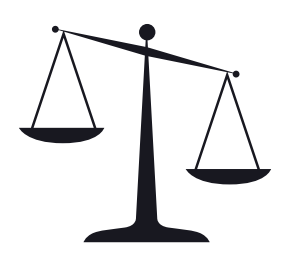

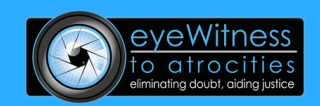

## **USER SUPPORT**

[+44 7578 489 100](https://www.eyewitness.global/connect) (WhatsApp/Signal)

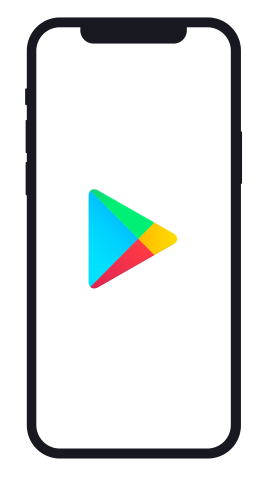